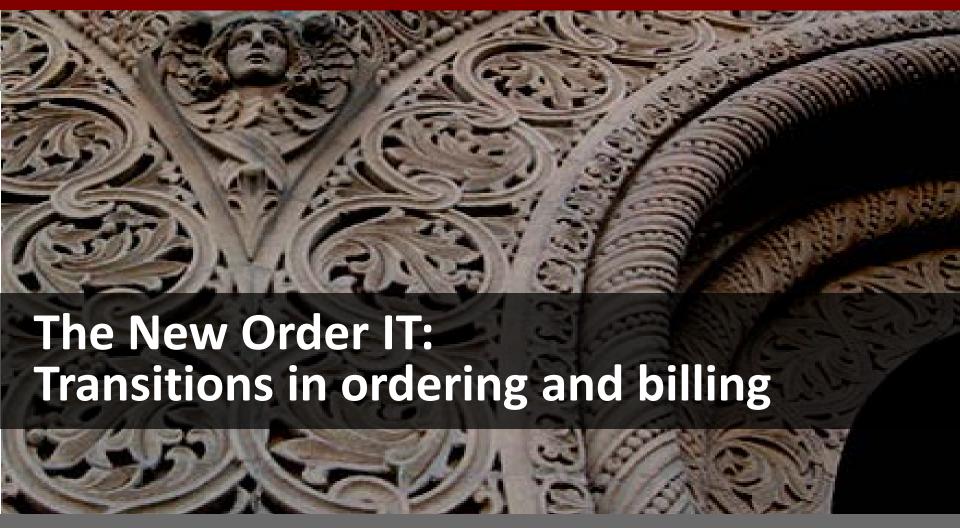

**IT Services Ordering and Billing** 

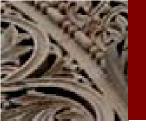

## Agenda

- Project Goals
- Project Phases
- Demo: Ordering mobile devices in the New OrderIT
- Billing and Reporting where to find your reports
- Demo: Billing Report in OBI

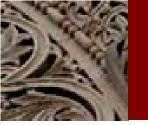

# The new OrderIT: Project Overview

### Goal:

- Implement Next Generation Work Order & Billing System
  - Replace ITS ordering and billing systems with new systems
  - Create a user-friendly ordering portal
  - Integrate with Oracle E-Business Suite: Enterprise Asset Management, Inventory Management, Property Management, Grants, etc.
- Improve and simplify the ordering experience
  - Provide Web forms resulting in well-formed order
- Process improvements
  - Integrate with other ITS systems
  - Leverage data from existing systems

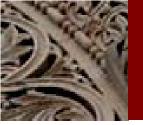

## The *new* OrderIT – Project Phases

### Ordering cuts over in phases:

Pilot Phase: Law and DAPER piloting Voice ordering forms.

Phase 1: Cable TV (completed 12/4/12)

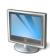

Phase 2: Cell Phones and Pagers (Launches 2/28/13 at 8 a.m.)

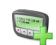

Phase 3: Everything Else (May 2013)

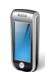

Billing/reporting cuts over in parallel. First billing statement available one month after the ordering cutover.

Example: Cable TV ordering cut over in December. First billing statement available in January.

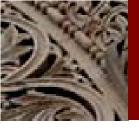

### Transitioning from Old to New

OrderIT.stanford.edu directs traffic.

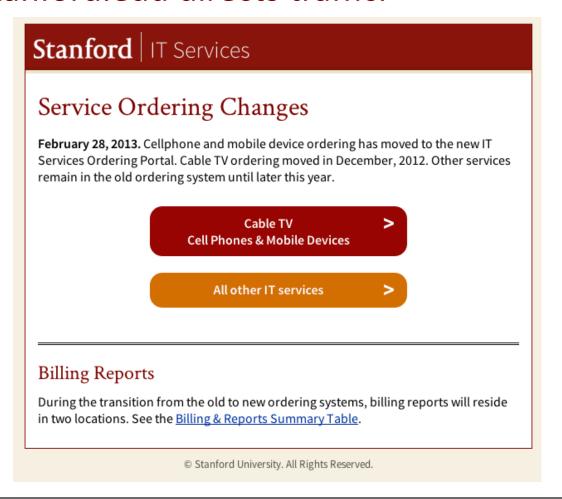

# Demo

Mobile Device Ordering

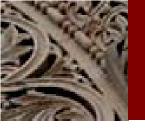

### **Key Tips**

- Required fields have a red asterisk \*
- Use First Name OR Last Name OR SUNet when searching for contacts.
  - Last name, first name will not work!
- Hover over text next to icon to see additional tips or definitions.

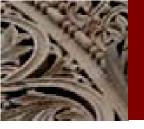

### Billing and Reporting

### Billing transition

- Billing cycle changes from the 24th of the month
- Bills are the first through the last day of the month
- Postings from both systems shown in Expenditure Statement

### Reporting split for FY13

- OBI detailed reporting will be available for transitioned services
- Use the old OrderIT detailed reporting for services not yet moved

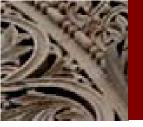

# Reporting Matrix

| Billing Period            | Cable TV             | Pagers               | Cell Phones &<br>Mobile Devices | Remaining<br>Services |
|---------------------------|----------------------|----------------------|---------------------------------|-----------------------|
| September<br>2012 & prior | orderit.stanford.edu | orderit.stanford.edu | orderit.stanford.edu            | orderit.stanford.edu  |
| October 2012              | orderit.stanford.edu | orderit.stanford.edu | orderit.stanford.edu            | orderit.stanford.edu  |
| November<br>2012          | orderit.stanford.edu | orderit.stanford.edu | orderit.stanford.edu            | orderit.stanford.edu  |
| December<br>2012          | orderit.stanford.edu | orderit.stanford.edu | orderit.stanford.edu            | orderit.stanford.edu  |
| January 2013              | bi.stanford.edu      | orderit.stanford.edu | orderit.stanford.edu            | orderit.stanford.edu  |
| February<br>2013          | bi.stanford.edu      | orderit.stanford.edu | orderit.stanford.edu            | orderit.stanford.edu  |
| March 2013                | bi.stanford.edu      | orderit.stanford.edu | orderit.stanford.edu            | orderit.stanford.edu  |
| April 2013                | bi.stanford.edu      | bi.stanford.edu      | bi.stanford.edu                 | orderit.stanford.edu  |
| May 2013                  | bi.stanford.edu      | bi.stanford.edu      | bi.stanford.edu                 | orderit.stanford.edu  |
| June 2013                 | bi.stanford.edu      | bi.stanford.edu      | bi.stanford.edu                 | bi.stanford.edu       |
| July 2013                 | bi.stanford.edu      | bi.stanford.edu      | bi.stanford.edu                 | bi.stanford.edu       |
| August 2013               | bi.stanford.edu      | bi.stanford.edu      | bi.stanford.edu                 | bi.stanford.edu       |

# Demo Client Billing Report

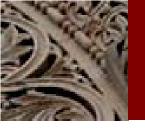

### **Key Tips**

- Navigate to Catalog>Shared Folders>ITS Reports>ITS
   Clients and select the Billing Detail report.
  - After the first time, you can select it from the "Recent" section on the home page at bi.stanford.edu
- When you export, select Data>Tab delimited Format
- Use the arrows <u>results</u> to sort quickly by column

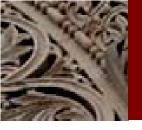

### Help and Resources

To order any services or run reports in the old OrderIT, go to <a href="http://orderit.stanford.edu">http://orderit.stanford.edu</a>.

To run the new billing report, go to <a href="http://bi.stanford.edu">http://bi.stanford.edu</a>.

For more information:

https://itservices.stanford.edu/service/its-ordering

For Help, submit a HelpSU Request:

https://helpsu.stanford.edu/?pcat=orderit

Or call 5-HELP (For SHC: call 4-HELP)